## **BABII**

# **LANDASAN TEORI**

#### 2.1 Sistem Informasi Geografis (SIG)

# 2.1.1 Pengertian Sistem Informasi Geografis (SIG).

Istilah Sistem Informasi Geografis (SIG) atau yang lebih dikenal dengan Geographic Information System (GIS) diartikan sebagai suatu sistem pengolahan data berbasis komputer vang mempunyai kemampuan untuk mengelola, menyimpan, memproses, menganalisis dan menayangkan (display) data spasial, non spasial dan tekstual data yang terkait dengan permukaan bumi (georeferenced data).

Dari uraian tersebut dapat dikatakan bahwa pada dasarnya Sistem Informasi Geografis (SIG) terdiri atas perangkat keras (hardware) dan perangkat lunak (software) yang dapat dimanfaatkan untuk:

- · Menyimpan dan mengelola data geografis dengan efisien.
- Mengelola dan menyajikan data geografis.
- · Dapat melakukan penelusuran database geografis untuk keperluan analisis ataupun tampilan secara efektif. (Aronof, 1989).

Dengan demikian, Sistem Informasi Geografis (SIG) tidak hanya berfungsi untuk memindahkan/mentranformasikan peta konvensional (analog) ke bentuk digital (digital map), tetapi juga dapat mengolah dan menganalisis data yang mengacu pada lokasi geografis menjadi sebuah informasi berharga.

Oleh karena itu, Sistem Informasi Geografis (SIG) dapat digunakan untuk meningkatkan kemampuan dalam menganalisis data spasial secara tepadu (multiple data), baik untuk perencanaan maupun untuk mengambil keputusan.

Dengan Sistem Informasi Geografis (SIG) kita akan dimudahkan dalam melihat fenomena kebumian dengan perspektif yang lebih baik. Sistem Informasi Geografis (SIG) mampu mengakomodasi penyimpanan, pemrosesan, dan penayangan data spasial digital bahkan integrasi data yang beragam, mulai dari citra satelit / foto udara, data georadar / DEM (Digital Elevation Model) misalnya : data SRTM (Shuttle Radar Topography Mission) bahkan data statistik. Dengan tersedianya komputer dengan kecepatan dan kapasitas ruang penyimpanan besar seperti saat ini, Sistem Informasi Geografis (SIG) akan mampu memproses data dengan cepat, akurat serta menampilkannya. Sistem Informasi Geografis (SIG) juga mengakomodasi dinamika data, pemutakhiran data yang akan menjadi lebih mudah.

Dari penjelasan diatas dapat dikatakan, bahwa Sistem Informasi Geografis (SIG) memiliki dua jenis database. Jenis database pertama berfungsi untuk mengelola elemen-elemen gambar dari suatu peta, disebut sebagai database grafis (spatial database). Jenis database kedua berfungsi untuk mengelola informasi atau deskripsi dari setiap elemen yang ada pada database grafis, disebut sebagai database teks (non spatial database). Pada Sistem Informasi Geografis (SIG), database teks ini juga dikenal sebagai file attribut.

### 2.1.2 Sejarah Perkembangan Sistem Informasi Geografis (SIG)

Sejak beberapa abad yang lalu, para peneliti dan praktisi yang mempelajari kebumian dan geografi menggunakan peta sebagai sarana untuk ilmu menggambarkan informasi spasial (keruangan) permukaan bumi. Pada saat ini berbagai macam peta telah dibuat oleh berbagai disiplin ilmu. Pada dasarnya petapeta tersebut secara umum dikelompokkan atas dua jenis peta, yaitu : peta dasar dan peta tematik, seperti yang telah dijelaskan pada bab sebelumnya, secara geometri hubungan spasial unsur – unsur permukaan bumi diukur dan disajikan dalam sistem koordinat bumi yang telah baku (geo referenced), baik menggunakan sistem koordinat lintang/bujur *(latitude/longitude)* yaitu sistem koordinat yang menunjukkan suatu titik di Bumi berdasarkan garis lintang dan garis bujur atau sistem koordinat UTM (Universal Transverse Marcator). Kemajuan teknologi informasi yang cepat terutama dalam bidang pemetaan, telah memberikan kemudahan - kemudahan pada berbagai bidang, baik kebutuhan penelitian maupun untuk menunjang kegiatan/ pekerjaan sehari – hari. Pada saat ini, telah banyak dikembangkan sarana pengolahan data yang dirancang secara khusus untuk aplikasi pemetaan. Kemajuan pengembangan teknologi ini sangat dipengaruhi oleh kemajuan teknologi informatika atau teknologi komputer,

Teknologi komputer yang mampu menangani database grafik (spasial) dan non-grafik (tekstual), merupakan alternatif yang dipilih dalam pengembangan aplikasi pemetaan. Dalam beberapa tahun terakhir teknologi Sistem Informasi Geografis (SIG) semakin populer dan diminati serta banyak diterapkan di berbagai bidang. Sistem Informasi Geografis (SIG) ini dikembangkan untuk mengelola, mengolah dan menyajikan data spasial. Keunikan Sistem Informasi Geografis (SIG) dibandingkan dengan sistem komputer lainnya adalah kemampuannya dalam menghubungkan (link) data grafis (spasial) dan data atribut / tekstual dari suatu objek yang dipetakan, yang membuat sistem menjadi sangat berguna dalam pengelolaan sumber daya alam, dan mampu dalam melakukan berbagai analisis atau pemodelan spasial untuk perencanaan tata ruang maupun dalam hal ini kegiatan eksplorasi dan pertambangan.

# 2.1.3 Komponen Sistem Informasi Geografis (SIG)

Ada beragam definisi dari para ahli mengenai Sistem Informasi Geografis (SIG) tersebut, intinya Sistem Informasi Geografis (SIG) adalah sebuah sistem untuk pengelolaan, penyimpanan, pemrosesan, analisis dan penayangan (display) data yang terkait dengan permukaan bumi. Sistem tersebut untuk dapat beroperasi membutuhkan perangkat keras (hardware) dan perangkat lunak (software) juga manusia yang mengoperasikannya (brainware). Secara rinci Sistem Informasi Geografis (SIG) tersebut dapat beroperasi membutuhkan komponen-komponen sebagai berikut:

- : yang menjalankan sistem.  $\cdot$  Orang
- : prosedur-prosedur yang digunakan untuk mengolah data. • Aplikasi
- ; informasi yang dibutuhkan dan diolah dalam aplikasi.  $\bullet$  Data

9

- : perangkat lunak Sistem Informasi Geografis (SIG). · Software
- : perangkat keras yang dibutuhkan untuk menjalankan sistem. • Hardware

Terlihat pada gambar berikut: (Oleh: John E. Harmon, Steven J. Anderson. 2003).

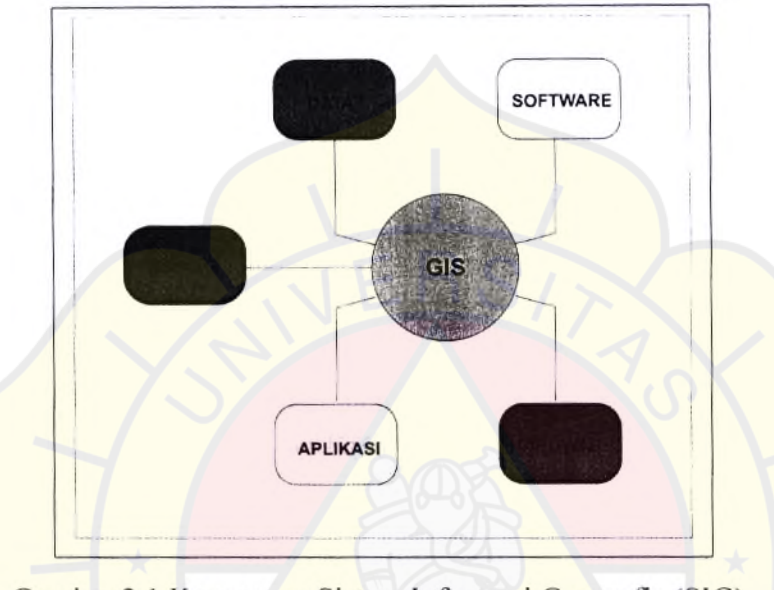

# Gambar 2.1 Komponen Sistem Informasi Geografis (SIG).

# a. Orang / user.

Yang menjalankan sistem meliputi mengoperasikan, mengembangkan bahkan memperoleh manfaat dari sistem. Kategori orang yang menjadi bagian dari Sistem Informasi Geografis (SIG) ini ada beragam, misalnya operator, analyst, programmer, database administrator bahkan stakeholder.

# b. Aplikasi.

Merupakan kumpulan dari prosedur-prosedur yang digunakan untuk mengolah data menjadi informasi. Misalnya:, klasifikasi, rotasi, koreksi geometri, query, overlay, buffer, join table dan sebagainya.

#### c. Data.

Yang digunakan dalam Sistem Informasi Geografis (SIG) dapat berupa data grafis dan data atribut. Data grafis/spasial ini merupakan data representasi fenomena permukaan bumi yang memiliki referensi (koodinat) lazim berupa peta, foto udara/citra satelit, data DEM (Digital Elevation Model) dan sebagainya. Sedangkan data atribut misalnya : data geologi, tata guna lahan, batas adminstrasi, catatan survei, data statistik lainnya. Kumpulan data-data dalam jumlah besar dapat disusun menjadi sebuah basisdata. Jadi dalam Sistem Informasi Geografis (SIG) juga dikenal adanya basisdata yang lazim disebut sebagai basisdata spasial (spatial database).

### d. Perangkat lunak Sistem Informasi Geografis (SIG).

Adalah program komputer yang dibuat khusus dan memiliki kemampuan pengelolaan, penyimpanan, pemrosesan, analisis dan penayangan data spasial. Ada pun perangkat lunak ini cukup beragam, misalnya ArcGIS, Map Info, Auto CAD, Global Mapper, Quantum GIS, GRASS, TNT Mips (MacOS, Windows, Unix, Linux tersedia) dan masih banyak lagi.

### e. Perangkat keras.

Berupa seperangkat komputer yang dapat mendukung pengoperasian perangkat lunak yang dipergunakan. Dalam perangkat keras ini juga termasuk didalamnya scanner, digitizer, GPS, printer dan plotter.

### 2.1.4 Manfaat Sistem Informasi Geografis (SIG).

Seperti halnya dengan aplikasi komputer pada umumnya, perekaman data spasial dalam bentuk digital yang mempunyai referensi geografis yang baku dengan menggunakan Sistem Informasi Geografis (SIG) memberikan manfaat lain atau berbagai kemudahan kepada pengguna. Kemudahan-kemudahan tersebut antara lain yaitu:

1. Variasi.

Penyimpanan data secara digital memungkinkan untuk menyajikan peta dalam berbagai bentuk (warna, jenis garis dan huruf) dan ukuran (skala). Disamping itu reproduksi peta untuk tema dan skala yang berbeda dapat dilakukan dalam waktu yang relatif singkat.

2. Efisiensi.

Data spasial yang telah direkam ke dalam Sistem Informasi Geografis (SIG) dapat digunakan oleh para pengguna dari berbagai disiplin yang berbeda dan untuk keperluan yang berbeda sehingga biaya dan waktu yang dibutuhkan untuk membangun database spasial dapat ditekan lebih efisien.

3. Peremajaan Peta (updating).

Dibanding cara manual, waktu yang diperlukan untuk meremajakan atau memperbarui peta dapat dipersingkat. Berkat data digital peremajaan peta tidak perlu dilakukan secara menyeluruh, hanya pada bagian-bagian yang mengalami perubahan saja yang diremajakan atau dimodifikasi. Hal ini

memungkinkan untuk mempertahankan isi peta dalam keadaan up to date secara cepat dan akurat.

# 2.1.5 Jenis Database Sistem Informasi Geografis (SIG).

Seperti yang telah dijelaskan sebelumnya, bahwa suatu Sistem Informasi Geografis (SIG) memiliki dua jenis database, yaitu database grafis dan database teks. Database grafis pada dasarnya berupa lokasi, bentuk dan dimensi spasial dari elemen peta objek yang terdapat pada peta yang pada umumnya terdiri atas tiga macam elemen, yaitu:

- Titik : Sebuah dimensi objek yang spesifik yang menunjukkan lokasi geografi  $\bullet$ melalui sekumpulan sistem koordinat. Dengan istilah lainnya adalah Point. Contoh : Lokasi kota, lokasi pemboran, lokasi gunung api, dll.
- Garis : Sebuah dimensi objek yang menghubungkan 2 (dua) titik Garis. Sebuah dimensi objek yang menghubungkan beberapa titik membentuk Polyline.

Contoh : Jalan, sungai, kontur, struktur, dll.

Poligon : Sebuah objek 2 (dua) dimensi yang merupakan sebuah lokasi pada permukaan bumi. Istilah lainnya adalah Area.

Contoh : Batas geologi, batas ijin usaha pertambangan IUP, batas tata guna lahan, batas adminstrasi dll.

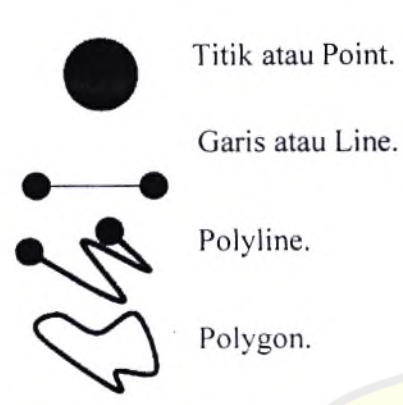

prinsipnya data spasial memiliki empat kelompok informasi yang Pada menggambarkan kenampakan geografis atau objek (Garner, 1991), yaitu:

- 1. Posisi geografis ; menyatakan posisi suatu objek di muka bumi yang dinyatakan dalam sistem koordinat lintang / bujur (geografis) atau sistem UTM (Universal Transverse Marcator).
- 2. Atribut; menjelaskan informasi apa yang terdapat pada objek tersebut, seperti geologi, topografi, batas administrasi, nama kota, penggunaan lahan dan lainlain.
- 3. Hubungan spasial ; menyatakan hubungan antara suatu objek dengan objek lainnya. Misalnya yaitu jarak antara lokasi penambangan dengan lokasi-lokasi pemasaran.
- 4. Waktu ; merupakan kelompok informasi yang perlu mendapat perhatian terutama dalam pengelolaan data yang sangat dipengaruhi oleh waktu sbagai contoh dalam pengelolaan data kegiatan penambangan mulut tambang akan berubah dari waktu ke waktu, atau dari pemantauan lingkungan.

### 2.2 Data Spasial

Sebagian besar data yang akan ditangani dalam Sistem Informasi Geografis (SIG) merupakan data spasial yaitu sebuah data yang berorientasi geografis, memiliki sistem koordinat tertentu sebagai dasar referensinya dan mempunyai dua bagian penting yang membuatnya berbeda dari data lain, yaitu informasi lokasi (spasial) dan informasi deskriptif (atribut) yang dijelaskan berikut ini :

- 1. Informasi lokasi (spasial), berkaitan dengan suatu koordinat baik koordinat geografi (lintang dan bujur) dan koordinat XYZ, termasuk diantaranya informasi datum dan proyeksi.
- 2. Informasi deskriptif (atribut) atau informasi non spasial, suatu lokasi vang memiliki beberapa keterangan yang berkaitan, contohnya : tata guna lahan, geologi, batas administratif, nama kota, dan sebagainya.

### 2.2.1 Sumber Data Spasial

Salah satu syarat Sistem Informasi Geografis (SIG) adalah data spasial, yang dapat diperoleh dari beberapa sumber antara lain :

### a. Peta Analog

Peta analog (antara lain peta topografi,) yaitu peta dalam bentuk cetak. Pada umumnya peta analog dibuat dengan teknik kartografi, kemungkinan besar memiliki referensi spasial seperti koordinat, skala, arah mata angin dan sebagainya. Dalam tahapan Sistem Informasi Geografis (SIG) sebagai keperluan sumber data, peta analog dikonversi menjadi peta digital dengan cara format raster diubah menjadi format vector melalui proses digitasi yaitu sebuah kegiatan untuk merubah bentukan/feature geografi yang berasal dari peta analog ke bentuk digital dalam format Sistem Informasi Geografis (SIG). Proses perubahan ini biasanya menggunakan perangkat meja digitasi (digitizer) atau dapat juga dengan pemindai (scanner), untuk kemudian dilakukan proses digitasi.

### b. Data Sistem Penginderaan Jauh

Data Penginderaan Jauh (antara lain citra satelit/foto udara, SRTM dan sebagainya), merupakan sumber data yang terpenting bagi Sistem Informasi Geografis (SIG) karena ketersediaanya secara berkala dan mencakup area tertentu. Dengan adanya bermacam-macam satelit di ruang angkasa dengan spesifikasinya masing-masing, kita bisa memperoleh berbagai jenis citra satelit untuk beragam tujuan pemakaian. Data ini biasanya direpresentasikan dalam format raster.

#### c. Data Hasil Pengukuran Lapangan

Data pengukuran lapangan yang dihasilkan berdasarkan teknik perhitungan tersendiri, pada umumnya data ini merupakan sumber data atribut contohnya: batas geologi, batas administrasi, batas tata guna lahan, data kegiatan eksplorasi lapangan dan lain-lain.

### d. Data GPS (Global Positioning System)

Teknologi GPS memberikan terobosan penting dalam menyediakan data bagi Sistem Informasi Geografis (SIG). Keakuratan pengukuran GPS semakin tinggi dengan berkembangnya teknologi. Data ini biasanya direpresentasikan dalam format vektor.

### 2.2.2 Model Data Spasial.

Secara sederhana format dalam bahasa komputer berarti bentuk dan kode penyimpanan data yang berbeda antara *file* satu dengan lainnya. Dalam Sistem Informasi Geografis (SIG), data spasial dapat direpresentasikan dalam dua model, vaitu model data raster dan model data vektor:

#### a. Model Data Raster.

Data raster (atau disebut juga dengan sel grid) adalah data yang dihasilkan dari sistem penginderaan jauh, yaitu hasil pemotretan bentuk permukaan dengan satelit. Pada data raster, obyek geografis direpresentasikan sebagai struktur sel grid yang disebut dengan pixel (picture element). Sebagai contoh adalah data SRTM (Shuttle Radar Topography Mission) yaitu data Digital Elevation Model (DEM) yang berisi data ketinggian tempat atau elevasi dari permukaan bumi yang diambil melalui perekaman sistem radar. SRTM merupakan sebuah proyek yang dimotori oleh National Geospat-Intelligence Agency (NGA) dan NASA yang bertujuan untuk membuat basis data digital topografi muka bumi dengan resolusi tinggi, dalam hal ini menggunakan resolusi spasial 90 meter. Data SRTM dapat di download melalui internet di http://srtm.csi.cgiar.org

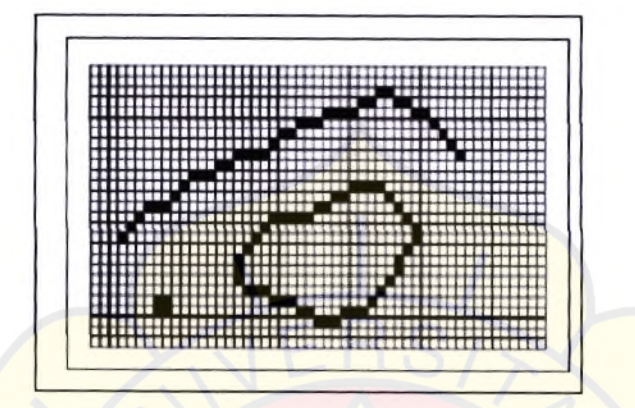

Gambar 2.2 Model Data Raster (Sumber: http://www.cifor.org)

# b. Model Data Vektor

Data vektor merupakan bentuk bumi yang direpresentasikan ke dalam kumpulan garis, area (daerah yang dibatasi oleh garis yang berawal dan berakhir pada titik yang sama), titik dan nodes, merupakan titik perpotongan antara dua buah garis.

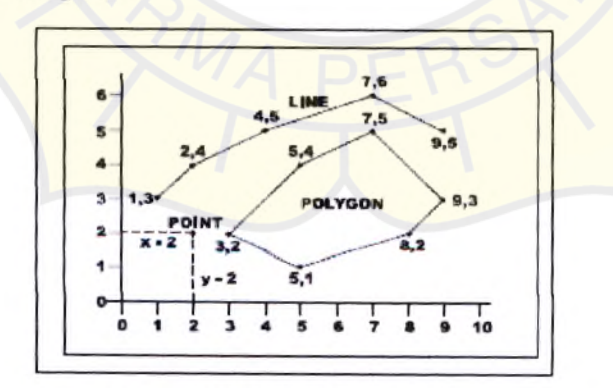

Gambar 2.3 Model Data Vektor (Sumber: http://www.cifor.org)

# 2.3 Data Atribut

Data atribut merupakan deskripsi dari suatu keruangan (spasial). Data ini digunakan oleh sistem-sistem manajemen basis data untuk melengkapi objek-objek yang terpetakan. Data ini pada umumnya dipresentasikan secara tekstual dalam bentuk tabel-tabel. Atribut adalah properti yang biasa digunakan sebagai pembeda antar objek dalam suatu kelas tertentu. Misalnya data Kecamatann atributnya adalah ID, Nama Kecamatan, Luas dan lain-lain. Dalam sistem basis data, atribut merupakan subbagian sebuah entitas atau atribut mewakili suatu entitas.

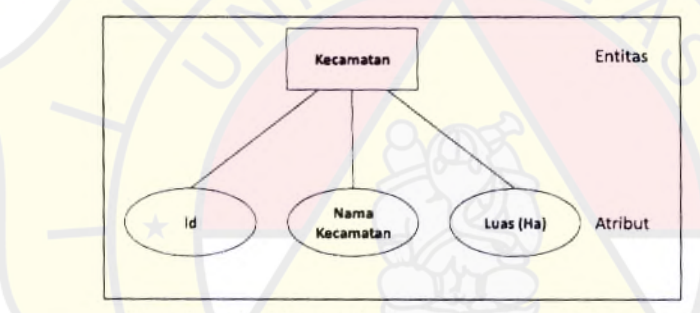

Gambar 2.4 Bentuk Atribut dalam Diagram

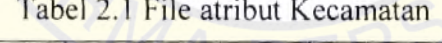

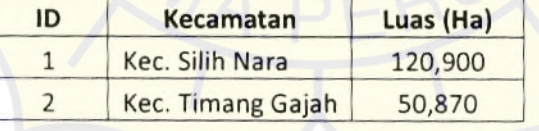

#### a. Diagram Alur

Data Flow Diagram (DFD) adalah representasi grafik dari sebuah sistem. DFD menggambarkan komponen-komponen sebuah sistem, aliranaliran data di mana komponen-komponen tersebut, dan asal, tujuan, dan penyimpanan dari data tersebut. Kita dapat menggunakan DFD untuk dua hal utama, yaitu untuk membuat dokumentasi dari sistem informasi yang ada, atau untuk menyusun dokumentasi untuk sistem informasi yang baru. Empat simbol yang digunakan

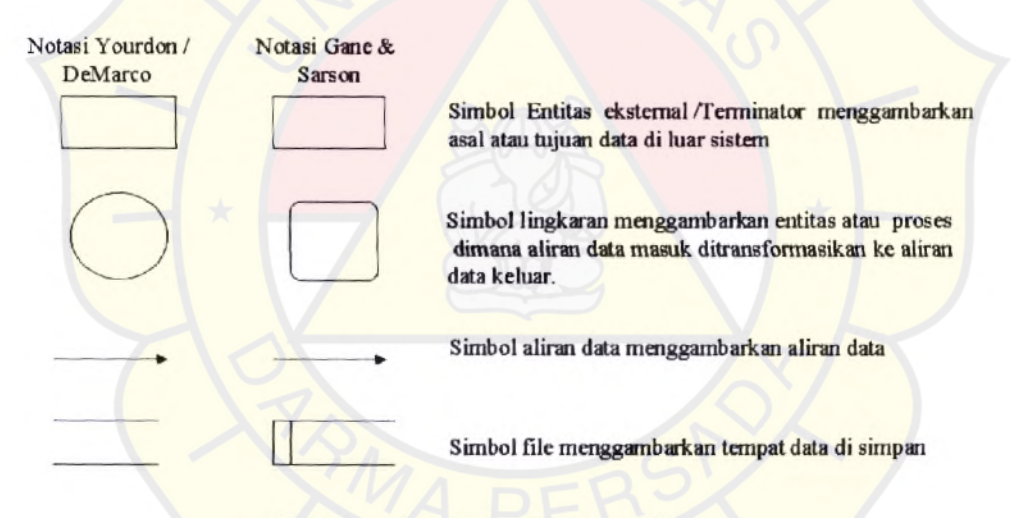

(Sumber: http://mti.ugm.ac.id)

### 2.4 Sistem Koordinat.

### a. Sistem Koordinat Geografis.

Merupakan sebuah referensi sistem yang menggunakan garis lintang dan garis bujur untuk menentukan lokasi suatu titik di permukaan bumi.

- Garis lintang yaitu garis vertikal yang mengukur sudut antara suatu titik dengan garis katulistiwa. Titik di utara garis katulistiwa dinamakan Lintang Utara sedangkan titik di selatan katulistiwa dinamakan Lintang Selatan.
- Garis bujur vaitu garis horizontal yang mengukur sudut antara suatu titik dengan titik nol di Bumi yaitu Greenwich di London Britania Raya yang merupakan titik bujur 0° atau 360° yang diterima secara internasional. Titik di barat bujur 0° dinamakan Bujur Barat sedangkan titik di timur 0° dinamakan Bujur Timur.

### b. Sistem Koordinat UTM.

Sistem Proyeksi Koordinat UTM (Universal Transverse Mercator) adalah rangkaian proyeksi Transverse Mercator untuk global dimana bumi dibagi menjadi 60 bagian zona. Setiap zona mencangkup 6 derajat bujur (longitude) dan memiliki meridian tengah tersendiri. Berbeda dengan koordinat geografis yang satuan unitnya adalah derajat, koordinat UTM menggunakan satuan unit meter. Setiap zona memiliki panjang x sebesar 500.000 meter dan panjang y sebesar 10.000.000 meter.

### 2.4.1 Jenis-jenis Sistem Koordinat.

Sistem Koordinat merupakan sebuah acuan yang digunakan untuk menentukan posisi suatu titik. Posisi suatu titik biasanya dinyatakan dengan koordinat (dua-dimensi atau tiga dimensi) yang mengacu pada suatu sistem koordinat tertentu. dengan mengukur besar vektor terhadap satu posisi acuan yang telah didefinisikan, baik di dalam ruang dua atau tiga dimensi. Posisi acuan dapat ditetapkan dengan asumsi atau ditetapkan dengan suatu kesepakatan matematis yang diakui secara universal dan baku. Jika penetapan titik acuan tersebut secara asumsi, maka sistim koordinat tersebut bersifat lokal, atau disebut koordinat lokal, dan jika ditetapkan sebagai kesepakatan berdasar matematis maka koordinat itu disebut koordinat yang mempunyai sistem kesepakatan dasar matematisnya.

### 2.4.1.1. Sistem Koordinat 2-Dimensi

### a. Koordinat Kartesian

Sistem koordinat kartesian dua dimensi merupakan sistem koordinat yang terdiri dari dua salib sumbu yang saling tegak lurus, biasanya sumbu X dan Y, seperti digambarkan pada gambar di bawah ini

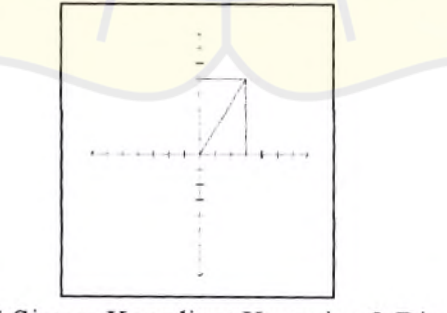

Gambar 2.5 Sistem Koordinat Kartesian 2-Dimensi (Sumber: www.scribd.com)

# b. Koordinat Polar

Dalam koordinat polar, koordinat suatu titik didefinisikan fungsi dari arah dan jarak dani titik ikatnya Selanjutnya dapat dijelaskan pada gambar berikut ini

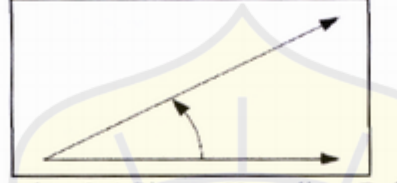

Gambar 2.6 Sistem Koordinat Polar (Sumber : www.scribd.com)

# 2.4.1.2 Sistem Koordinat 3-Dimensi.

### a. Koordinat Kartesian.

Sistem Koordinat Kartesian 3 Dimensi, pada prinsipnya sama dengan sistem koordinat kartesian 2 Dimensi, hanya menambahkan satu sumbu lagi yaitu sumbu Z, yang ketiganya saling tegak lurus, seperti yang terlihat pada gambar di bawah ini.

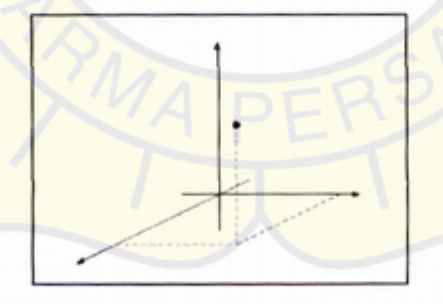

Gambar 2.7 Sistem Koordinat Kartesian 3-Dimensi (Sumber : www.scribd.com)

#### b. Sistem Koordinat Bola.

Posisi suatu titik dalam ruang, selain didefinisikan dengan sistem kartesian 3 Dimensi, dapat juga didefinisikan dalam sistem koordinat bola (pronsip dasarnya sama dengan koordinat polar, yaitu sudut dan jarak).

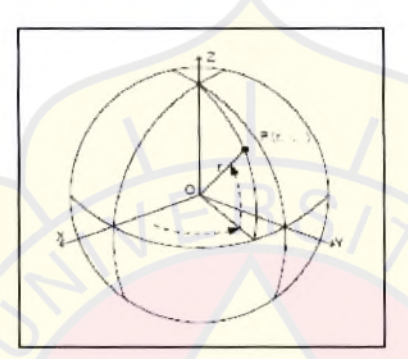

Gambar 2.8 Sistem Koordinat Bola (Sumber: www.scribd.com)

### 2.5 Proyeksi Peta.

Proyeksi peta adalah prosedur matematis yang memungkinkan hasil pengukuran yang dilakukan di permukaan bumi fisis bisa digambarkan diatas bidang datar (peta). Karena permukaan bumi fisis tidak teratur maka akan sulit untuk melakukan perhitungan-perhitungan langsung dari pengukuran. Untuk itu diperlukan pendekatan secara matematis (model) dari bumi fisis tersebut. Model matematis bumi yang digunakan adalah ellipsoid putaran dengan besaran-besaran tertentu. Secara matematis proyeksi peta dilakukan dari permukaan ellipsoid putaran ke permukaan bidang datar. Karena bumi berbentuk bulat dan permukaan peta atau monitor

berbentuk datar, maka akan terjadi penyimpangan (distorsi) saat menampilkan data geografis pada media 2 dimensi. Untuk itu digunakan proyeksi untuk merepresentasikan bentuk bulat itu ke dalam 2 dimensi. Dalam melakukan representasi bentuk 3D ke 2D ini, beberapa atribut asli (misalnya luas, arah, jarak dan skala) akan mengalami penyimpangan/distorsi. Proyeksi yang berbeda akan menghasilkan akurasi atribut yang berbeda pula, tergantung pada lokasi dan proyeksi yang digunakan. Dengan Mapserver, jika memiliki set data yang berproyeksi sama (atau tidak berproyeksi dengan sistem lintang dan bujur), maka tidak perlu menyertakan info proyeksi ke dalam mapfile. Penentuan proyeksi juga bisa dilakukan sambil jalan (on the fly projection) dengan adanya dukungan library Proj 4 pada kompilasi Mapserver.

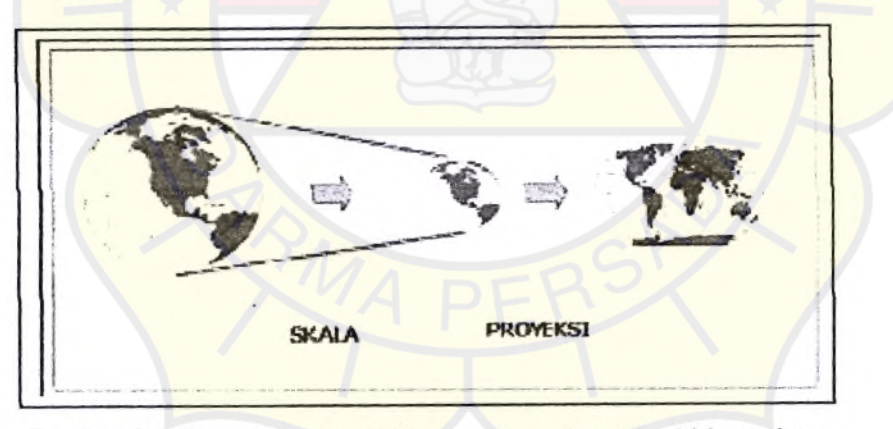

Gambar 2.9 Proyeksi peta dari permukaan bumi ke bidang datar (Sumber: www.scribd.com)

Proyeksi peta diperlukan dalam pemetaan permukaan bumi yang mencakup daerah yang cukup luas (lebih besar dari 30 km x 30 km) dimana permukaan bumi tidak dapat diasumsikan sebagai bidang datar. Dengan sistem proyeksi peta, distorsi vang terjadi pada pemetaan dapat direduksi sehingga peta yang dihasilkan dapat memenuhi minimal satu syarat geometrik peta ideal.

### $2.6$  Web GIS.

WebGIS bisa dikatakan sebuah webmapping yang berarti pemetaan internet, dan tidak berarti hanya menampilkan peta (yang berupa gambar yang statis) ke dalam sebuah situs internet. Jika hanya menampilkan peta statis pada sebuah situs maka tidak ada perbedaan antara webmapping dengan peta yang ada pada media tradisional lainnya. Mengacu pada pemahaman tersebut, nampaklah bahwa WebGIS didasari oleh pemetaan berbasis Sistem Informasi Geografis (SIG) yang lebih interaktif walaupun masih banyak keterbatasan jika dibanding dengan aplikasi SIG berbasis Desktop memanfaatkan media internet dalam melakukan pemetaan.

### 2.7 Mapserver.

Mapserver merupakan aplikasi *freeware* dan open source yang memungkinkan kita menampilkan data spasial (peta) di web. Aplikasi ini pertama kali dikembangkan di Universitas Minesotta, Amerika Serikat untuk proyek FornNet (sebuah proyek untuk manajemen sumber daya alam) yang disponsori NASA (Nasional Aeronautics and Space Administration). Dukungan NASA dilanjutkan dengan dikembangkan proyek TerraSIP untuk manajemen data lahan. Saat ini karena sifatnya terbuka (open source), pengembangan Mapserver dilakukan oleh pengembang dari berbagai negara.

Pengembangan Mapserver menggunakan berbagai aplikasi open source atau freeware seperti shapelib untuk baca/tulis format data Shapefile, FreeType untuk merender karakter, GDAL/OGR untuk baca/tulis berbagai format data vektor maupun raster, dan Proj.4 untuk menangani berbagai proyeksi peta. Mapserver berupa sebuah progam CGI (Common Gateway Interface). Program tersebut akan dieksekusi di webserver dan berdasarkan beberapa parameter tertentu (terutama konfigurasi dalam bentuk *file* \*.*map*) dikirim ke web browser, baik dalam bentuk gambar peta atau bentuk lain. Dalam kerangka mendukung pemetaan online, maka kehadiran Mapserver tidak dapat dikesampingkan. Mapserver dapat dioperasikan di semua platform sistem operasi (windows, linux dan mac os x).

#### 2.7.1 Instalasi Mapserver

Paket instalasi Mapserver dikenal dengan nama MapServer For Windows (MS4W). Yaitu suatu paket perangkat lunak yang sangat memudahkan para pengguna (user) di dalam meng-install (atau melakukan set-up). Tujuan utama pembuatan paket ini adalah untuk memudahkan semua (tingkatan) pengguna (user), terhindar dari hal yang detil dan rumit pada saat melakukan instalasi.

MS4W (MapServer For Windows) adalah bundle instalasi Mapserver untuk platform Windows. Dimana Mapserver (http://mapserver.gis.umn.edu) merupakan aplikasi freeware dan open source untuk dapat menampilkan Sistem Informasi Geografis (SIG) di web. MS4W dilengkapi dengan berbagai modul tambahan (optional) yang mempermudah kita membangun dan mengadministrasi sistem WebGIS, antara lain: MapLab, KaMap, Chameleon, dan lain-lain. MS4W dapat di download di www.maptools.org di dalamnya sudah menyatu aplikasi Apache Web Server, PHP, Mapserver dan berbagai library yang dibutuhkan untuk membangun sistem WebGIS.

Setelah men-download file ms4w 1.6.zip, selanjutnya ekstrak isinya kedalam root dari partisi harddisk (misal C:/ atau D:/ ), sehingga seluruh isi paket MS4W terletak di C:/ms4w atau D:/ms4w. Kemudian eksekusi apache-install.bat untuk menginstal service Apache. Apabila service sudah berjalan, maka akan terlihat proses httpd.exe pada jendela Task Manager Windows. Cek dengan membuka http://localhost pada web browser. Apabila muncul halaman depan MS4W, maka instalasi telah berhasil. Seperti yang terlihat pada tampilan gambar berikut ini:

MS4W - MapServer 4 Windows - version 1.6 **Introduction** Welcome to MS4W v1 6, the MapServer package for Windows. This package is intended to simplify your life if you are a novice MapServer user with little knowledge (or time) to compile MapServer from scratch + interested in one of the MS4W addon packages and looking to avoid configuration issues<br>+ any MapServer user who needs a quick and cirty installation on Windows. In any of these cases, and probably more, MS4W can help you. However, a few notes about this package: → This is not a true installer, it will not moony ary me or registry setting outside of the MS4W directory.<br>→ Since it is not a true installer, it will not install to any location. It \*\*\* MUST \*\*\* be installed at the root

Gambar 2.10 Halaman depan Mapserver pada Web Browser (Sumber: Mapserver)

#### 2.7.2 Arsitektur file Mapserver pada aplikasi Web GIS

Aplikasi yang dibangun dengan menggunakan Mapserver sebagai program CGI (Common Gateway Interface) adalah suatu protokol standar untuk menjembatani perangkat lunak aplikasi eksternal dengan suatu server, yang umumnya berupa server web, memiliki tipikal arsitektur sebagai berikut:

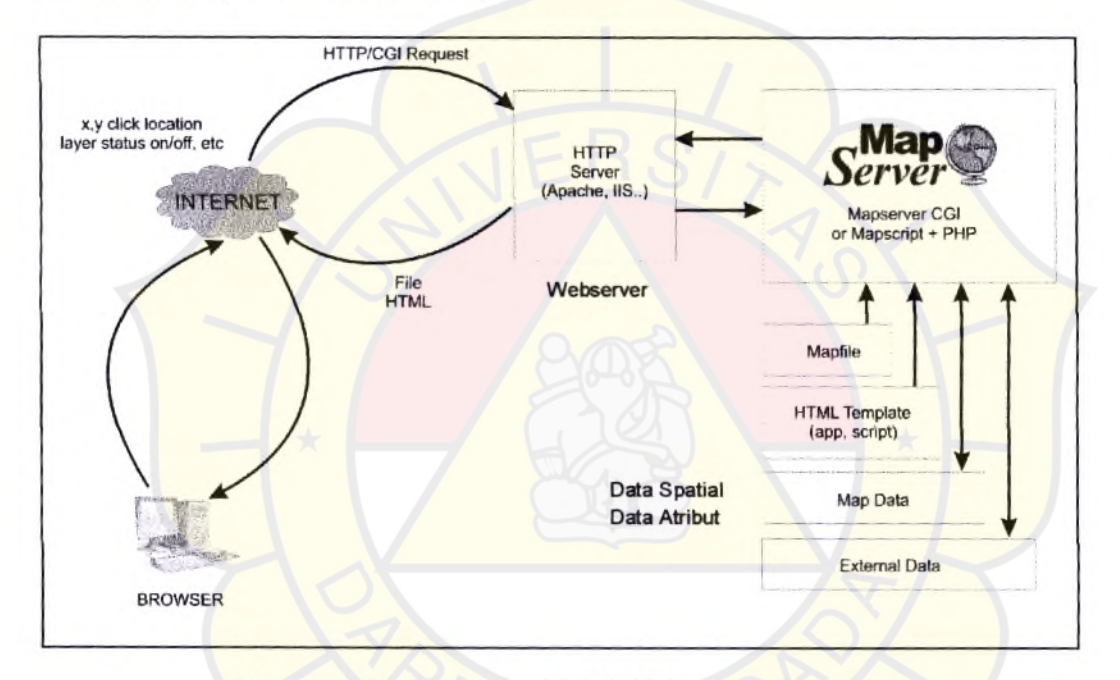

Gambar 2.11 Arsitektur Web GIS dengan Mapserver (Sumber: Mapserver)

Pada sistem aplikasi ini, browser (client) mengirimkan request (melalui jaringan internet/intranet) ke web server dalam bentuk request terkait spasial (lokasi x,y) click kursor, status on/off layer akan dimunculkan, kemudian oleh web server, request terkait spasial ini dikirimkan ke server aplikasi (yang dibangun menggunakan pemrograman script yang telah tersedia) dan Mapserver (program CGI). Setelah itu Mapserver akan membaca *mapfile*, data peta, dan data eksternal (jika ada dan memang diperlukan) untuk membentuk sebuah gambar yang sesuai dengan request. Setelah gambar ini di-render, file image yang bersangkutan akan dikirimkan ke web server dan ke browser (client). Sesuai dengan format tampilan template nya. Arsitektur Mapserver diatas cenderung bercirikan thin client, fokus pada server side hingga prosedur-prosedur yang terkait pengelolaan data dan analisis diproses di server, sementara browser-nya hanya menerima hasil request dalam bentuk file HTML standar ditambah beberapa file images yang terkait.

#### 2.7.3 Proses Penyajian Peta pada Mapserver

Dalam menjalankan Mapserver, dibutuhkan dua file yaitu Mapfile dan HTML File. Dimana Mapfile berisikan konfigurasi penyajian peta yang ditulis dalam bahasa dan syntax tersendiri. Berdasarkan hal tersebut, maka informasi inilah yang nantinya di tampilkan oleh Mapserver. Guna memahami lebih jauh tentang proses penyajian peta, maka dapat dilihat dalam Gambar 3.2 dibawah ini

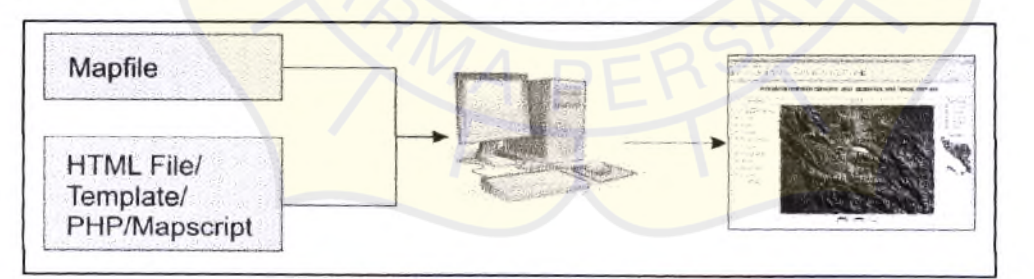

Gambar 2.12 Proses Umum Penyajian Peta Menggunakan Mapserver (Sumber: Mapserver)

Arsitektur penyimpanan file Mapserver dan data Sistem Informasi Geografis (SIG) merupakan hal yang perlu diperhatikan dalam membuat aplikasi Web GIS. Adapun arsitektur tersebut, terbagi dalam tiga kategori yaitu :

- 1. File MapServer, yang termasuk di dalamnya adalah Mapfile dan PHP/MapScript.
- 2. File HTML dan gambar/grafis, yang termasuk didalamnya adalah file web dan gambar yang di sertakan.
- 3. Data Sistem Informasi Geografis (SIG), yang meliputi data vektor dan citra (raster) yang digunakan.

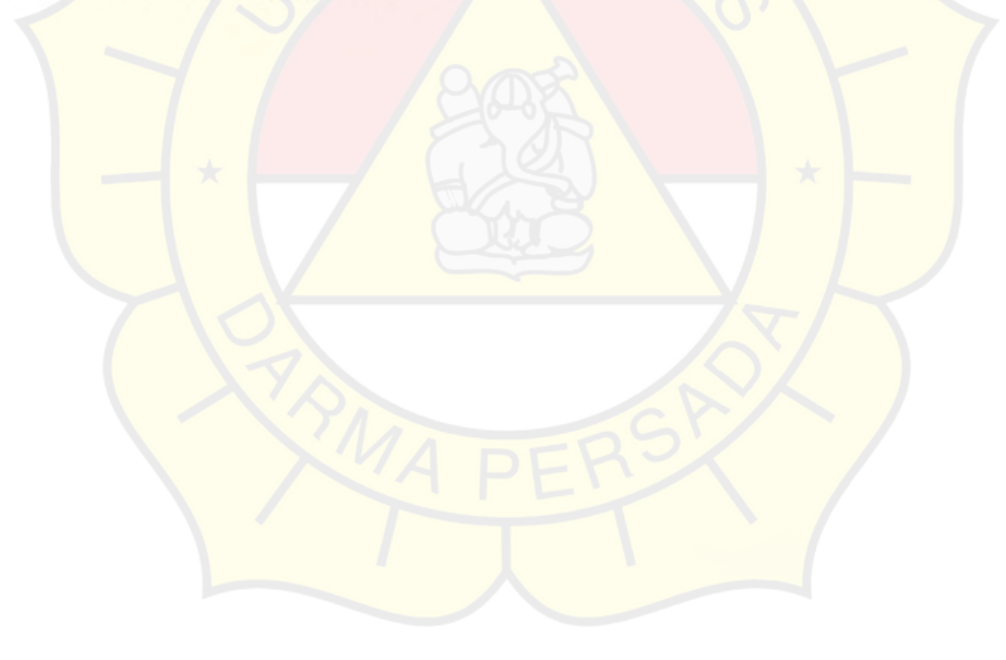

### 2.8 Mapfile.

Mapserver memerlukan sebuah mapfile yang berekstensi \*.map yaitu file yang berfungsi menyimpan konfigurasi peta. Di dalam mapfile didefinisikan objek-objek yang akan digunakan, yaitu Map, objek layer, objek class, objek label dan objek style. Dalam file ini didefinisikan atau dikonfigurasikan bagaimana data akan ditampilkan, layer mana saja yang akan ditampilkan, layer ditampilkan dalam warna apa, dan sebagainya pada halaman web. File \*.map atau disebut sebagai mapfile, selalu diawali dengan kata kunci MAP dan diakhiri dengan END. Mapfile sendiri memiliki beberapa bagian yaitu:

# Baris untuk komentar mapfile

MAP # awal mapfile LAYER # definisi layer/thema peta yang akan ditampilkan CLASS # definisi legenda/kelas thematik peta **STYLE** # definisi simbol peta yang dipakai END # akhir definisi obyek STYLE LABEL # definisi teks/anotasi peta END # akhir definisi obyek LABEL END # akhir definisi obyek CLASS END # akhir definisi LAYER  $END$ # akhir definisi obyek MAP

Berikut tahap pembuatan *mapfile* yang dilakukan untuk menampilkan peta pada halaman web.

#### a. Inisialisasi

Bagian ini diawali dengan key word MAP dan diakhiri dengan END, objek ini mendefenisikan objek master (objek yang menyimpan semua objek lain yang ada didalamnya). Bagian ini terdiri dari beberapa key word yaitu:

NAME: menunjukkan nama peta yang akan ditampilkan

STATUS : menunjukkan status dari map file ini on atau off (karena pada mapserver penggunaan map file bisa lebih dari satu untuk satu aplikasi, misal untuk tampilan print kita menggunakan map file sendiri atau untuk tampilan detail dari suatu wilayah kita menggunakan map file sendiri)

SIZE: menunjukkan ukuran peta yang akan digunakan

SYMBOLSET: menunjukkan lokasi file symbol set (\*.sym) yang digunakan

EXTENT: menunjukkan posisi awal peta yang akan kita tampilkan, jika kita ingin peta tampil secara default maka kita bisa command key word ini dengan menggunakan tanda #

UNITS : satuan unit yang digunakan (meter, inci, kaki, dll)

SHAPEPATH: menunjukkan letak folder dimana shapefiles yang akan digunakan oleh aplikasi

IMAGECOLOR: menunjukkan warna dasar image peta yang kita tampilkan dalam format  $RGB$ 

FONTSET : menunjukkan lokasi file font set (\*.li st) yang akan digunakan

TRANSPARENT --> menunjukkan transparansi dari image peta yang nanti dihasilkan oleh engine mapserver

### b. Simbol

Bagian ini selalu didahului dengan kata kuncil SYMBOL dan diakhiri dengan END. kata kunci pada bagian ini adalah sebagai berikut:

NAME : nama dari simbol yang kita buat. TYPE : tipe simbol (ellipse, rectangle, vector(digunakan untuk segi banyak). FILLED : apakah simbol kita solid atau tidak jika solid gunakan key word TRUE. POINTS : definisi titik(-titik) yang digunakan oleh simbol yang kita buat.

### c. Peta Referensi

Bagian ini digunakan untuk meng-inisiasi peta referensi yang digunakan. Selalu diawali dengan REFERENCE dan diakhiri dengan END. Berikut adalah Keyword yang ada pada bagian ini :

IMAGE: menunjukkan letak image yang akan digunakan untuk peta referensi. EXTENT : menunjukkan posisi awal dari peta referensi yang kita gunakan, jika ingin menggunakan default maka kita cukup meng-command key word ini dengan #. STATUS : status peta referensi apakah digunakan atau tidak. COLOR : warna image peta referensi, jika ingin menggunakan transparan maka set RGB  $dengan -1$ . OUTLINECOLOR : warna outline peta referensi dalam format RGB. SIZE : ukuran dari peta referensi.566

# d. Layer Utama Peta

Bagian ini digunakan untuk mendefinisikan layer-layer mana saja yang digunakan pada peta yang akan kita tampilkan. Bagian ini selalu diawali dengan LAYER dan diakhiri dengan END. Keyword yang ada pada bagian ini adalah :

GROUP : Menyatakan nama jenis group dari layer NAME : nama laver METADATA **DESCRIPTION** 

**RESULT FIELDS GROUP** LAYER

TYPE : tipe layer (harus disesuaikan dengan tipe data shapefile yang digunakan, jika tipe data shapefile adalah polyline maka set POLYLINE, jika poligon maka set POLYGON, jika point maka set POINT)

STATUS : status dari layer apakah ditampilkan atau tidak (default/on untuk tampil dan off untuk tidak tampil)

DATA : nama shapefile yang digunakan (\*.shp)

CLASS: setting khusus untuk sebuah objek selalu diawali dengan CLASS dan diakhiri dengan END

Key word yang ada didalamnya adalah : NAME: nama yang akan dimunculkan pada legenda peta COLOR : warna layer dalam format RGB **OUTLINECOLOR: warna outline dalam format RGB** 

LABEL : setting label yang akan digunakan dalam peta. Adapun key word yang ada di dalamnya adalah: FONT: teks TYPE : tipe teks SIZE : ukuran teks POSITION : posisi teks (rata kanan, rata kiri, auto (ditengah)) ANGLE : derajat kemiringan dari teks yang akan ditampilkan COLOR : warna teks **OUTLINECOLOR**: warna teks outline TEMPLATE : menunjukkan lokasi template yang digunakan jika fungsi info diterapkan pada layer ini. TOLERANCE : toleransi atau radius yang bisa di-collect informasinya jika kita meng-klik suatu titik.

### e. Query Map

Bagian ini menununjukkan bagaimana memetakan hasil yang di peroleh dari

sebuah query. Selalu diawali dengan QUERYMAP dan diakhiri dengan END.

keyword yang ada pada bagian ini adalah sebagai berikut:

STYLE : menunjukkan style yang menunjukkan lokasi yang dimaksud (hilite, normal, selected).

COLOR : warna yang digunakan untuk menunjukkan lokasi yang dicari dalam format RGB

### f. Scale Bar

Bagian ini digunakan untuk menunjukkan skala dari peta yang ditampilkan. Selalu diawali dengan SCALEBAR dan diakhiri dengan END. Key word yang ada pada bagian ini adalah:

IMAGECOLOR: menunjukkan warna dasar sekala garis yang kita tampilkan dalam di peta. LABEL : teks yang menunjukkan skala yang digunakan. key word yang ada adalah :

COLOR : warna teks. SIZE : ukuran teks FONT : font teks yang digunakan. SIZE : ukuran scale bar. COLOR : warna scale bar. BACKGROUNDCOLOR: warna background dari scalebar yang akan ditampilkan. OUTLINECOLOR : warna ouline dari scalebar dalam RGB. UNITS : ukuran unit yang digunakan (meter, kilometer, inci, dll) INTERVALS : interval dari scale bar. STATUS : status scalebar apakah digunakan atau tidak

#### g. Legenda Peta

Bagian ini menunjukkan legenda dari peta. Legenda ini sangat membantu

pengguna untuk melihat peta yang ditampilkan. Diawali dengan LEGEND dan

diakhiri dengan END. Keyword yang digunakan di dalamnya adalah:

**IMAGECOLOR**: warna legenda dalam RGB POSITION : posisi legeda (kiri, kanan atau tengah) KAYSIZE : menentukan ukuran kotak simbol pada legenda, dalam satuan pixel x, y KEYSPACING: menentukan ukuran ruang kosong antar kotak symbol dan jarak dengan teks keterangan legenda. POSTLABELCACHE : menentukan apakah mapserverakan merender legenda setelah semua label pada cache selesai digambar atau tidak. STATUS : status apakah legenda ditampilkan atau tidak TRANSPARENT : menentukan warna latar belakang legenda transparan atau tidak OUTLINECOLOR : warna outline legenda dalam RGB

LABEL : pembuatan label pada legenda TYPE : mendefinisikan jenis font bitmap atau truetype FONT : jenis font yang digunakan pada legenda COLOR : warna font yang digunakan pada legenda SIZE : ukuran font yang digunakan pada legenda ANTIALIAS : mendefinisikan font apakah dirender menggunkan mode antialiasing

### h. Template

Mapserver membutuhkan suatu tempat penyimpanan file temporer sebelum dikirimkan ke web browser. Parameter-parameter yang digunakan untuk menentukan menentukan tempat penyimpanan *file* temporer tersebut adalah sebagai berikut : diawali dengan keyword WEB dan diakhiri dengan keyword END. Adapun keyword yang ada didalamnya adalah:

TEMPLATE: menunjukkan lokasi template html yang digunakan IMAGEPATH: menunjukkan lokasi image peta yang dihasilkan oleh engine mapserver IMAGEURL : menunjukkan url image (path relative) peta yang dihasilkan oleh engine mapserver

### 2.9 HTML Tag

Penggunaan HTML Tag digunakan untuk mendesain dalam penambahan peta, zoom, scalebar, legend, query tool, menu search dan aplikasi lainnya. Pengembang aplikasi menggunakan Chameleon dapat melakukannya hanya dengan menambahkan kode program/Tag pada halaman HTML. Cara seperti ini disebut dengan CWC2 Tag sebuah konfigurasi untuk komponen client WebGIS. Penggunaan Tag ini memberikan metode yang sederhana dalam menambahkan sebuah halaman pada aplikasi web.

Di sisi lain, file HTML dipergunakan untuk melakukan format penyajian hasil (peta).

### 2.10 Alur Proses Penyediaan Informasi dalam WebGIS

Dalam pengembangan WebGIS, alur proses informasi memiliki peranan penting. Alur proses penyediaan informasi merupakan wahana dalam memahami bagaimana proses request informasi oleh pengunjung, kemudian dikelola oleh server, dan kemudian informasi tersebut disajikan dalam peta.

Berikut adalah gambar alur proses penyediaan informasi yang dilakukan pada Mapserver.

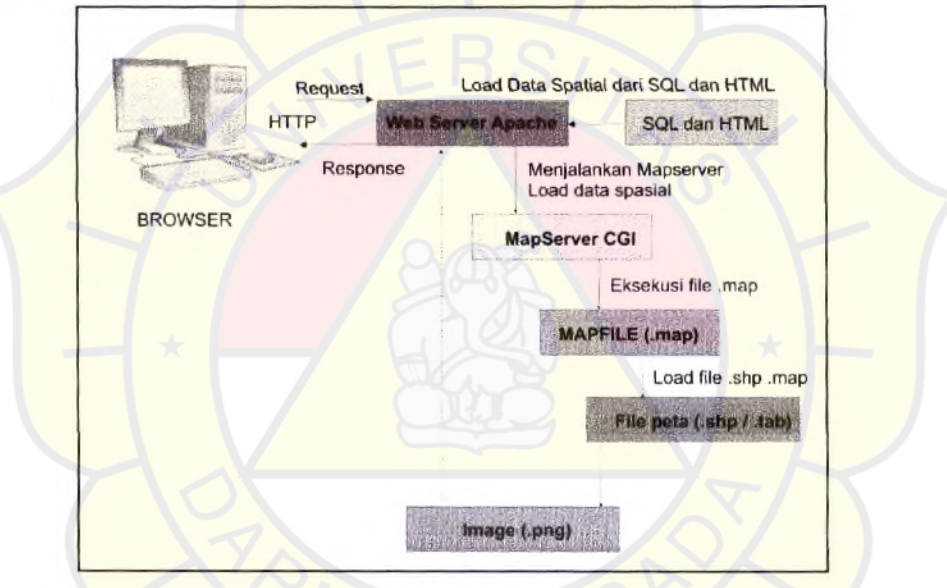

Gambar 2.13 Alur Proses Penyediaan Informasi Web GIS pada Mapserver (Sumber: Mapserver)

- 1. User melakukan request pada Web Server Apache.
- 2. Web Server Apache melakukan load data spasial dari SQL (postgreSQL) dan html.
- 3. Disamping itu, Web Server Apache menjalankan MapServer CGI dalam melakukan load data spasial.
- 3. Disamping itu, Web Server Apache menjalankan MapServer CGI dalam melakukan load data spasial.
- 4. MapServer CGI melakukan eksekusi file .map, dimana Mapfile (.map) melakukan load file peta dalam bentuk .shp.
- 5. Load file peta dalam bentuk .shp ini akan diberikan dalam bentuk image  $(\text{.prg}).$
- 6. Peta dalam bentuk image (.png) tersebut dikirimkan kembali pada Web Server Apache.
- 7. Web Server Apache merespon dan mengirimkan peta (.png) tersebut kepada user.

Mengacu pada pemahaman diatas, maka alur proses penyediaan informasi dianggap selesai. User akan memperoleh informasi berdasarkan kebutuhan pada WebGIS.

# 2.11 Chameleon

# 2.11.1 Pengenalan Chameleon

Chameleon merupakan salah satu *framework* atau *tools* yang dapat digunakan untuk membangun aplikasi pemetaan Sistem Informasi Geografis (SIG) yang berbasis layanan web (WebGIS). Dapat digunakan secara berdampingan dengan Mapserver berdasarkan spesifikasi yang ditentukan oleh Open Geospatial Concortium (OGC). Chameleon sebagai sebuah produk dari opensource yang dibangun dengan bahasa pemrograman PHP.

Chameleon membenikan akses yang sederhana ke beberapa fitur yang hanya dapat diakses dalam *Mapscript,* dimana telah disediakan sebuah *script* yang sudah jadi Dengan Chameleon seseorang yang bukan *programer* memungkinkan untuk memasukkan komponen pada aplikasi *We6GIS,* Chameleon terdini dari 300 *script*  PHP yang membenikan fungsi dan akses *widgets* pada *WebGIS.* Kita tidak harus mengetahut bagarmana *script* mm bekerja karena dibangun dengan PHP *Mapscript*  sehingga bisa dengan mudah membenikan *HTML Tag* 

### 2.11.2 Instalasi Chameleon

Paket Chameleon untuk MS4W dapat di *download* pada *website*  www.maptools.org. Kemudian ekstrak isi file paket Chameleon tersebut dan letakkan hasil ekstrak pada direktori *htrp.d, apps,* dan *apache htdoes* pada direktori ms4w hasil instalasi Mapserver. Kemudian *restart* Apache, dan buka halaman *http: localhost*  pada web browser maka akan terlihat link url Chameleon 2.4 seperti pada gambar dibawah ini. Jika benar, maka instalasi Chameleon pada MS4W telah berhasil.

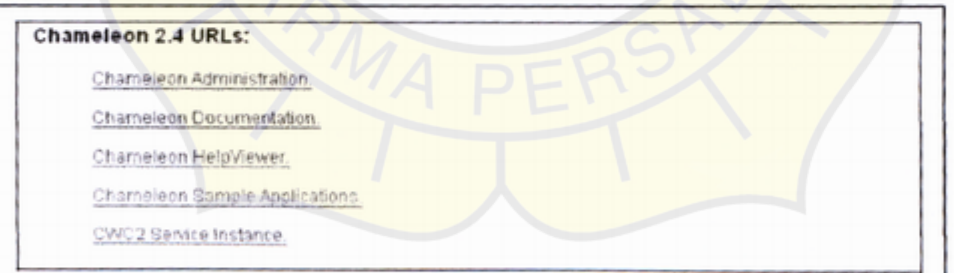

Gambar 2.14 *Link URL* Chameleon pada Halaman Utama (Sumber : Mapserver)

### 2.12 PostgreSQL/PostGIS

# 2.12.1 Pengenalan PostgreSQL/PostGIS

PostgreSQL atau sering disebut Postgres merupakan salah satu dari sejumlah database open source yang menawarkan skalabilitas, keluwesan, dan kinerja yang tinggi. SQL di PostgreSQL tidaklah seperti yang kita temui pada RDBMS umumnya. Perbedaan penting antara PostgreSQL dengan sistem relasional standar adalah arsitektur PostgreSQL yang memungkinkan user untuk mendefinisikan sendiri SQL nya, terutama pada pembuatan function atau biasa disebut sebagai stored procedure. Hal ini dimungkinkan karena informasi yang disimpan oleh PostgreSQL bukan hanya tabel dan kolom, melainkan tipe, fungsi, metode akses dan banyak lagi yang terkait dengan tabel dan kolom tersebut. Semuanya terhimpun dalam bentuk class yang bisa diubah user. Arsitektur yang menggunakan class ini lazim disebut sebagai object oriented. PostgreSQL merupakan database open source yang cukup populer, karena ketangguhan dan kemampuannya dalam mengelola data.

PostgreSQL mempunyai ekstensi PostGIS yaitu ekstensi spasial untuk database PostgreSQL, yang menawarkan kemampuan untuk mengelola data spatial untuk aplikasi Sistem Informasi Geografis (SIG). Informasi mengenai PostgreSQL dapat diperoleh pada situs www.postgresql.org. Sedang informasi untuk PostGIS dapat diperoleh dari situs http://postgis.refraction.net. Database yang digunakan yaitu postgresql-8.2.3-1, pada platform Windows

# 2.12.2 Instalasi PostgreSQL/PostGIS

Ada berbagai cara untuk membangun database. Dalam hal ini PostgreSQL yang mendukung data spasial (postGIS). Akan tetapi cara mudahnya adalah menggunakan postgresql-8.2.3-1 msi (installer windows dengan fitur PostgreSQL lengkap, termasuk PostGIS seperti sudah dijelaskan diatas. PostGIS mendukung semua objek spasial yang di spesifikasikan oleh OpenGIS Consortium (http://www.opengis.org).

# 2.13 PHP/Mapscript

Yang kedua dibuat dalam MapScript yaitu suatu interface pemrograman pada Mapserver yang ditulis dalam bahasa PHP dan memungkinkan kita untuk membuat peta digital interaktif. File PHP/Mapscript selain berfungsi sebagai penyedia parameter peta, dapat pula sebagai Template Web. Template berfungsi untuk menampilkan legenda, arah utara, skala peta. Selain itu dalam *file Mapscript* ini juga diberikan perintah yang memungkinkan peta yang dihasilkan memiliki fitur-fitur peta interaktif seperti menu zoom in, zoom out, zoom extent, pan, recenter, identify feature (id), distance measure dan lain-lain. Berikut adalah tampilan mapscript apabila telah terinstal dengan baik pada web browser dengan membuka http://localhost. (sumber : Mapserver)

MapServer version 4.10.0 OUTPUT=GIF OUTPUT=PNG OUTPUT=JPEG OUTPUT=WBMP OUTPUT=PDF OUTPUT=SWF OUTPUT=SVG SUPPORTS=PROJ SUPPORTS=FREETYPE  $\texttt{SUPPORTS=WMS\_SERVER\_SUPPORTS=WMS\_CLIENT\_SUPPORTS=WFS\_SERVER}$ SUPPORTS=WFS\_CLIENT SUPPORTS=WCS\_SERVER SUPPORTS=SOS\_SERVER SUPPORTS=THREADS SUPPORTS=GEOS INPUT=JPEG INPUT=POSTGIS INPUT=OGR INPUT=GDAL INPUT=SHAPEFILE DEBUG=MSDEBUG

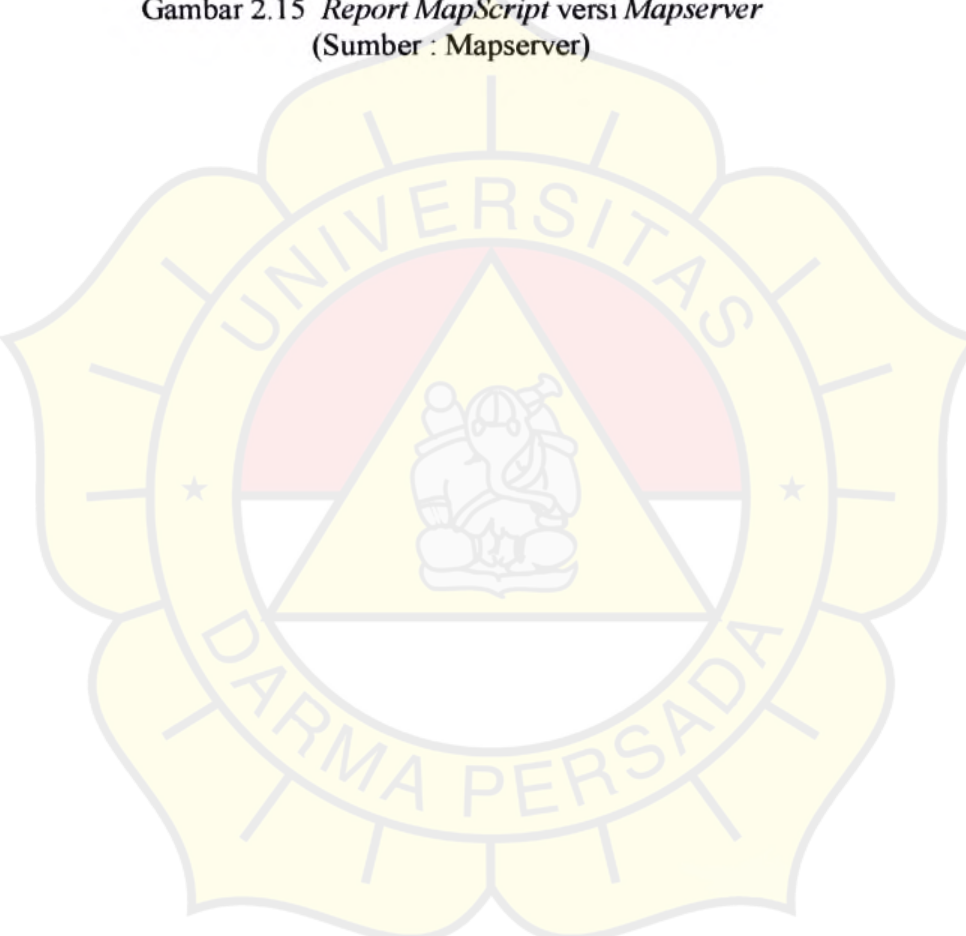

Gambar 2.15 Report MapScript versi Mapserver